# **VMware vSphere 5**以降 の **vSphere Client / Host Client**で **RAID**システムを監視する際の注意事項

この度は弊社製品をお買い上げいただき、誠にありがとうございます。 本製品のご使用において、ご注意いただくことがあります。 誠に恐れ入りますが、ご使用前に下記内容を必ずご一読のうえ、ご注意いただきますようお願い致します。 なお、本書は必要なときにすぐに参照できるよう大切に保管してください。

LSI SMI-SプロバイダをVMware ESXi に組み込んでvSphere Client / Host ClientでRAIDコントローラを監視する 際に、以下のような現象が発生します。

※本ドキュメントにて記載している「VMware ESXi」とは、ESXi5以降の仮想化OS(ハイパーバイザー)のことを指し ます。

## **■ RAIDコントローラにバッテリを接続している場合**

RAIDコントローラにバッテリを接続し、バッテリに問題がない場合、ステータスは[標準]または[正常]となります。読 み取り欄に表示されるBattery Statusの値については、RAIDコントローラによってFully Chargedとなる場合と Unknownとなる場合があります。

・Battery Statusの値がFully Chargedとなる場合

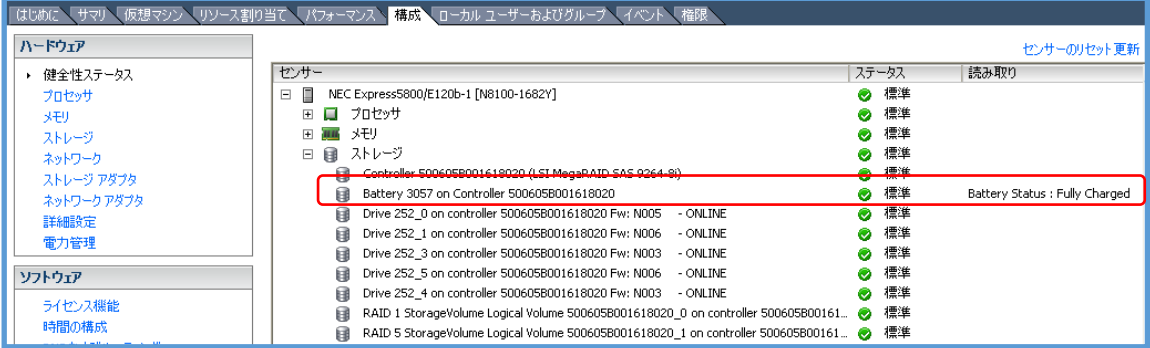

このように表示される場合、バッテリは満充電状態です。

・Battery Statusの値がUnknownとなる場合

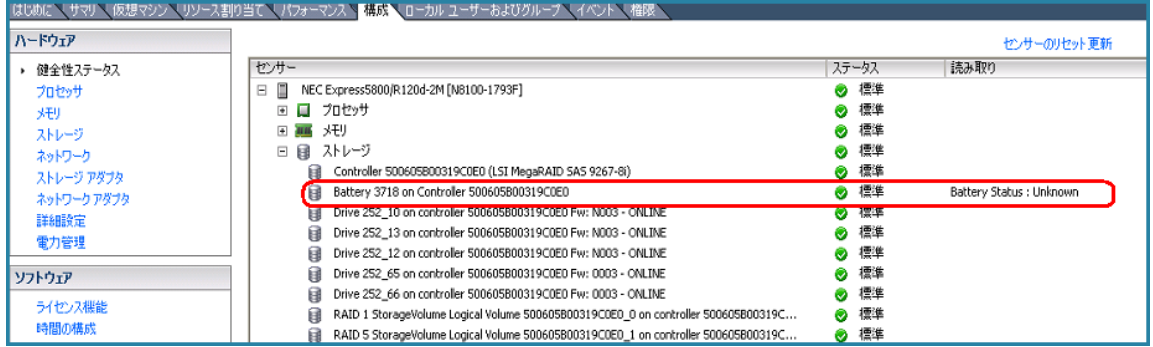

このように表示される場合、ステータスが[標準]または[正常]となっていれば、Fully Chargedと同様の状態(満充電 状態)であり、問題はありません。

■ バッテリリフレッシュを実行中の場合

ハードウェアの健全性ステータス画面で、バッテリのステータスが[不明]と表示されます。

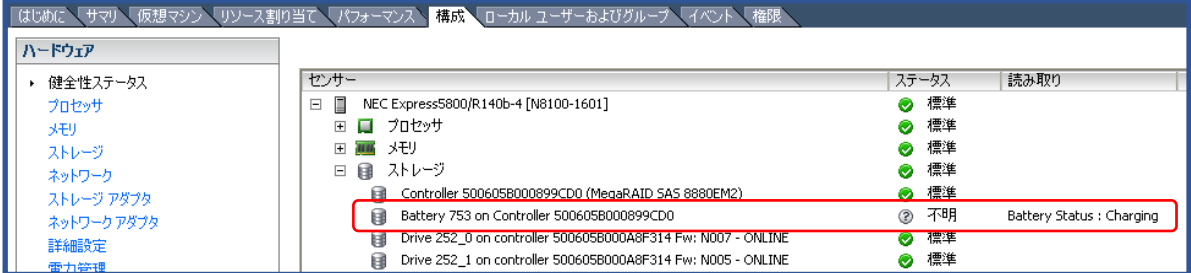

また、満充電時に読み取り欄のBattery Statusの値がUnknownとなるRAIDコントローラをご使用の場合は、バッテ リリフレッシュ実行中もUnknownとなる場合があります。

バッテリの状態は、ステータスおよび読み取り欄のBattery Statusの値で確認できます。

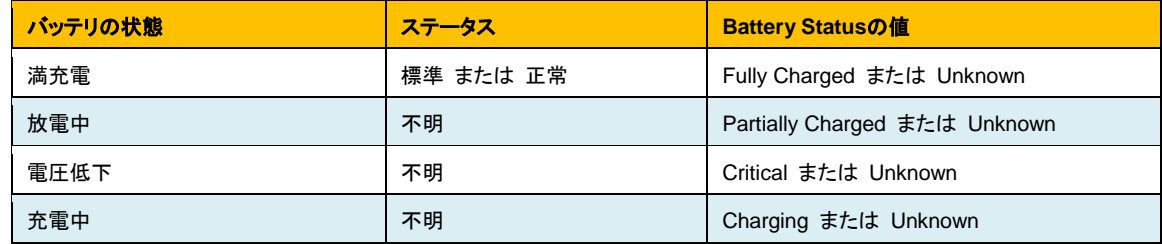

通常、24時間以内にバッテリリフレッシュは完了し、ステータスは[標準]または[正常]となります。ステータスが[不明] の状態が長く続く場合、バッテリが劣化している可能性があるため、担当の保守員に連絡してください。

### ■ RAIDコントローラにフラッシュバックアップユニットを接続している場合

RAIDコントローラにフラッシュバックアップユニットを接続すると、センサー欄のラベルにはBatteryと表示します。フ ラッシュバックアップユニットに問題がない場合、ステータスは[標準]または[正常]となります。

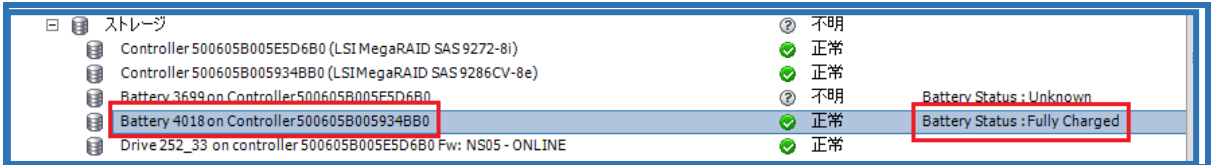

フラッシュバックアップユニットの状態は、ステータスおよび読み取り欄のBattery Statusの値で確認できます。

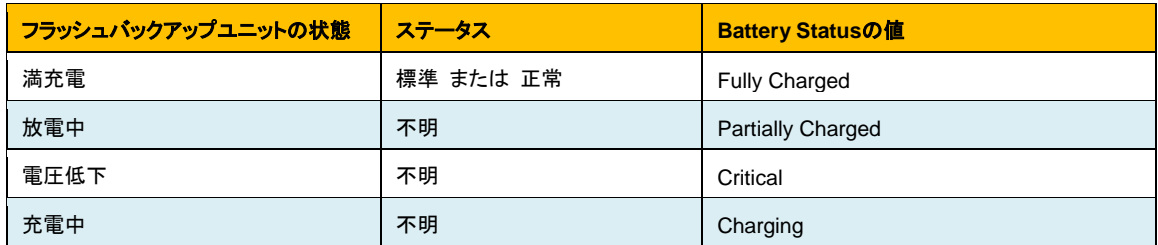

## ■ バッテリ、フラッシュバックアップユニットのステータス表示について

バッテリ、フラッシュバックアップユニットが警告状態の場合、ハードウェアの健全性ステータス画面で、バッテリのス テータスが[不明]と表示される場合があります。

### ■ バッテリ、フラッシュバックアップユニットの最新情報取得

バッテリ、フラッシュバックアップユニットの情報は、[センサーのリセット]や[更新]では更新されません。最新の情報を 取得するには、vSphere Client / Host Clientを一度終了し、起動しなおしてください。

### ■ 物理デバイスに問題が発生した場合

物理デバイスのステータスが[警告]となった場合には、以下のどちらかの現象が発生しています。

- 物理デバイスが故障した
- 物理デバイスでS.M.A.R.T.エラーを検出した

論理ドライブのステータスを確認することでどちらの現象が発生しているか特定することが可能です。現象を特定す るには、論理ドライブのステータスが[警告]になっているかどうかを確認します。

#### **(1)** 論理ドライブのステータスが**[**警告**]**になっている場合

物理デバイスが故障したことにより論理ドライブの冗長性が低下しています。故障した物理デバイスを交換してくだ さい。物理デバイスが故障した場合の一例として、画面が以下のようになります。

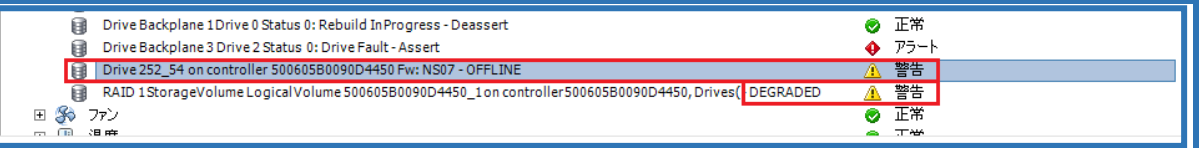

故障した物理デバイス(Drive 252\_54)のラベルに[OFFLINE]と表示され、右端のステータス欄が[警告]となります。 また、論理ドライブ(Drive 252\_54を含むLogical Volume)のステータスが[警告]となります。

#### **(2)** 論理ドライブのステータスが**[**標準**]**または**[**正常**]**になっている場合

物理デバイスは故障していませんが、物理デバイスでS.M.A.R.T.エラーを検出しています。将来的に物理デバイス が故障する可能性が高いため、物理デバイスを予防交換してください。物理デバイスでS.M.A.R.T.エラーを検出し た場合の一例として、画面が以下のようになります。

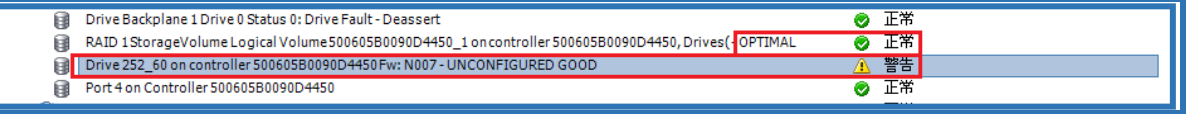

S.M.A.R.T.エラーを検出した物理デバイス(Drive 252\_60)のラベルに[UNCONFIGURED GOOD]と表示され、右 端のステータス欄が[警告]となります。論理ドライブ(Drive 252\_60を含むLogical Volume)のステータスは[標準]の ままとなります。

## ■ 論理ドライブを構成する物理デバイスを特定するには

論理ドライブのラベルが途中で切れるため、vSphere Client / Host Clientからは論理ドライブを構成する物理デバイ スを特定できない場合があります。

論理ドライブを構成する物理デバイスを特定するには、オフラインのRAIDユーティリティを起動します。オフラインの RAIDユーティリティを使用して論理ドライブと物理デバイスの対応を確認してください。

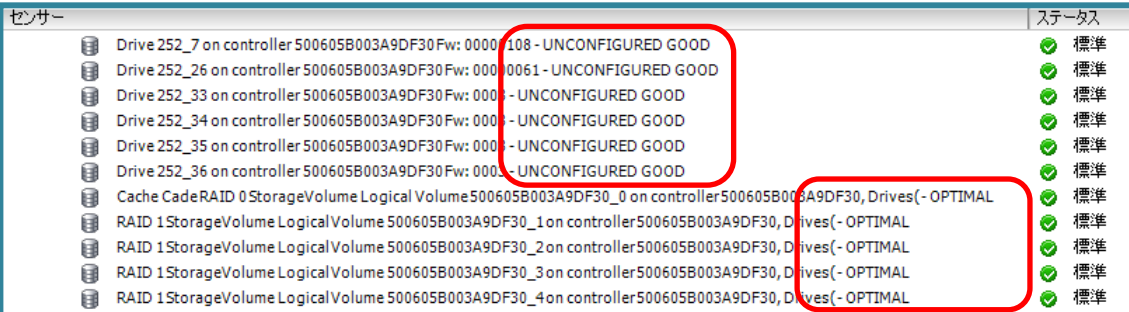

## ■ 物理デバイスや論理ドライブが多数存在する場合

VMware ESXiを起動した後すぐにvSphere Client / Host Clientで接続すると、健全性ステータスにストレージノード を表示しない場合があります。VMware ESXiの起動直後は多くの処理を実行中であるため、このような現象が発生 します。

このような現象が発生した場合は、時間をあけてから再度vSphere Client / Host Clientの表示を確認してください。 健全性ステータスにストレージノードを表示するまでの時間は、物理デバイスや論理ドライブの数が多いほど長くな ります。

### ■ **RAID**コントローラを複数接続している環境で**RAID**コントローラに問題が発生した場合

ハードウェアの健全性ステータス画面で、RAIDコントローラのステータスが[アラート]、もしくは[警告]となっていた場 合は、VMware ESXiを一度シャットダウンしてください。

問題のあるRAIDコントローラを特定するには、オフラインのRAIDユーティリティを起動します。オフラインのRAIDユ ーティリティを使用して問題のあるRAIDコントローラの切り分けを行い、RAIDコントローラを交換してください。

#### RAIDコントローラのステータスがアラートとなった場合の画面例

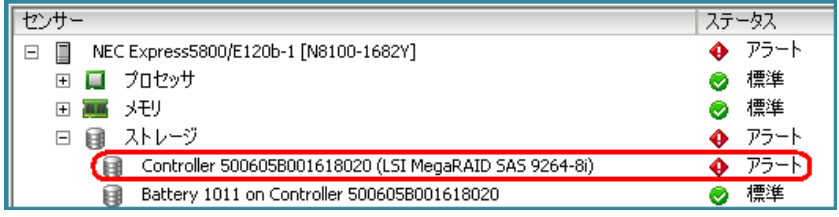

### RAIDコントローラのステータスが警告となった場合の画面例

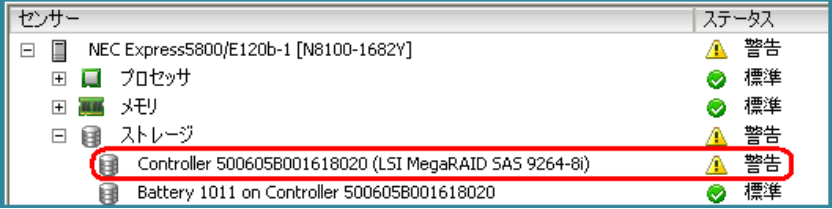

### ■ 高負荷時の通信状態について

VMware ESXi稼働中に物理デバイスの引き抜きを90秒以内の間隔で連続して行うなど、RAIDシステムの情報更 新が短い期間に集中して発生すると、VMware ESXiからvSphere Client / Host Clientへ情報を送信できなくなる場 合があります。

本現象が発生したときは、通信の回復まで10分程度お待ちいただくか、VMware ESXiのマネージメントエージェント を再起動する必要があります。マネージメントエージェントの再起動方法は以下の通りです。

[マネージメントエージェントの再起動方法]

- 1. VMware ESXiのローカルコンソールでF2を押下し、管理画面にログインします。
- 2. Troubleshooting Optionsを選択し、Enterを押下します。
- 3. Restart Management Agentsを選択し、Enterを押下します。
- 4. 確認画面でF11を押下し、Management Agentsを再起動します。

### ■ 画面表示の自動更新について

vSphere Client / Host Clientの画面表示は通常自動更新されますが、ときに自動更新されない場合があります。

最新の状態を反映したい場合は、vSphere Client / Host Clientの手動更新機能を使い、画面表示を更新してくださ い。

## ■ 各項目の画像について

各項目の画像は、項目作成時点のvSphere Clientのものです。このため、実際の表示とは一部異なる場合がありま す。

### ■ 本書に関するお問い合わせについて

本書の内容にご不明な点がございましたら、下記ファーストコンタクトセンターまでお問い合わせください。

連絡先 : ファーストコンタクトセンター TEL : 0120-5800-72 受付時間 : 9:00~12:00 13:00~17:00 月曜日~金曜日(祝日を除く) ※ 番号をお間違えにならないよう、よくお確かめのうえ、おかけください。

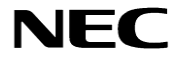